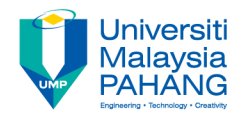

### **Web Programming**

# **Chapter 3: HTML Forms**

**Dr. Liew Siau Chuin Faculty of Computer Systems and Software Engineering liewsc@ump.edu.my**

### Chapter Description

- Expected Outcome
	- Able to produce a simple HTML Form
- References
	- www.w3schools.com

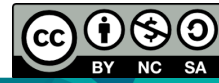

## HTML Form

- HTML Forms are used to select different kinds of user input and pass data to a server.
- An HTML form can contain input elements like text fields, checkboxes, radio-buttons, submit buttons and more.
- A form can also contain select lists, textarea, fieldset, legend, and label elements.

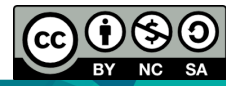

#### HTML Form

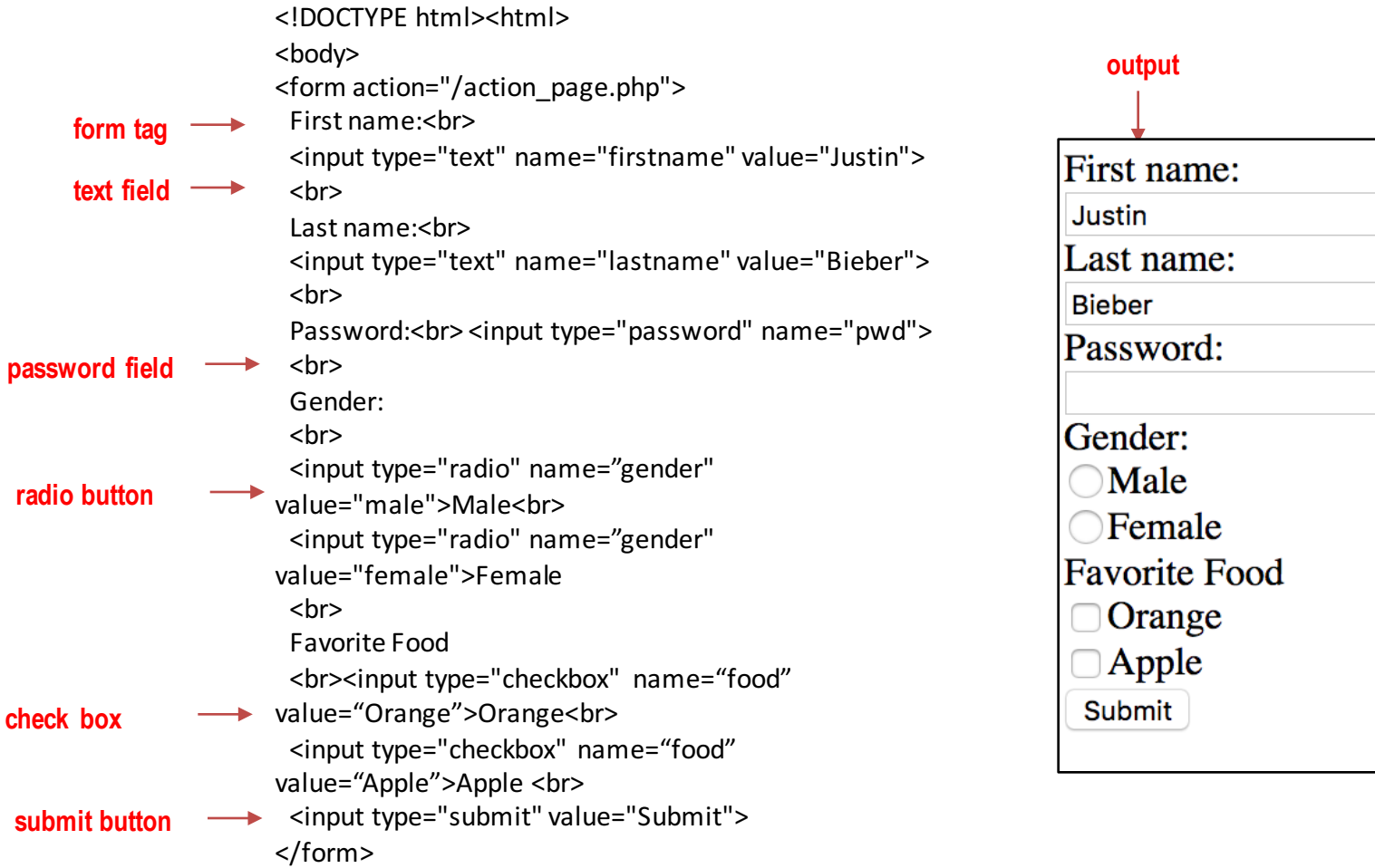

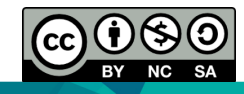

## HTML Forms Explained

- A text field, <input type="text"> defines a one-line input field that a user can enter text into.
- A password field, <input type="password"> defines a password field.
- A radio button,<input type="radio"> defines a radio button. The name of the radio must be the same for a group of radio buttons.
- A checkbox, <input type="checkbox"> defines a checkbox.
- A submit button, <input type="submit">, defines a submit button
- Lastly, the form tag "action=/action\_page.php" defines the file that will process the information from the form once the submit button is clicked.

### HTML Form

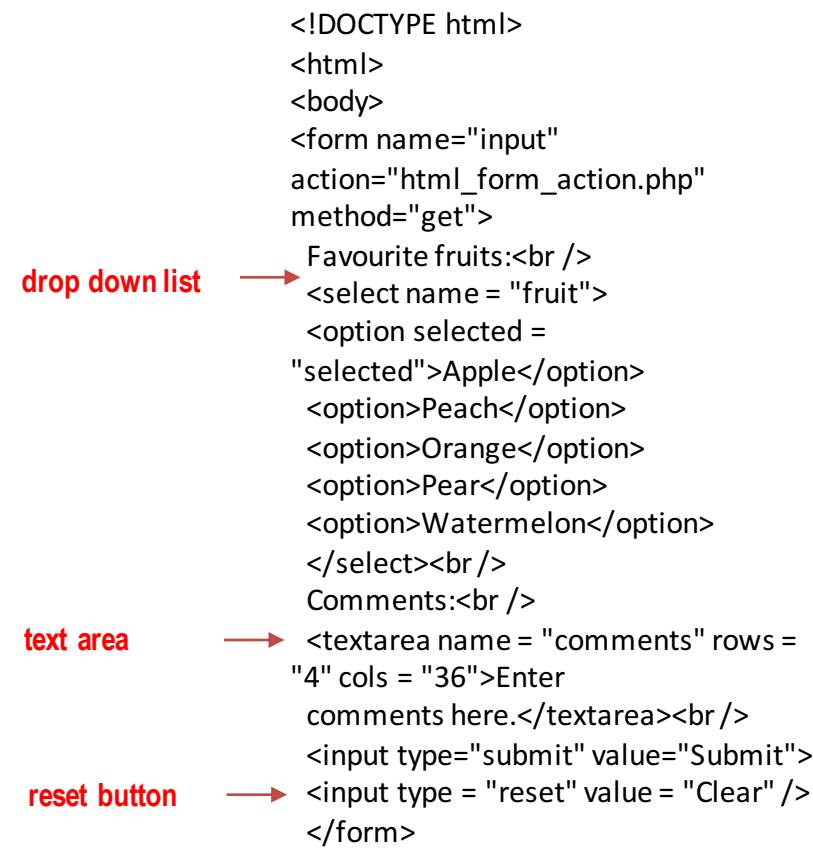

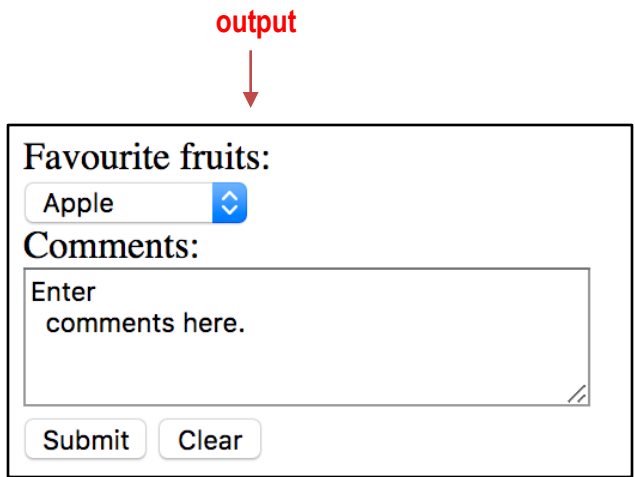

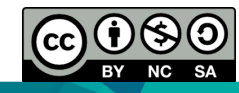

## HTML Form Explained

- A <select> tag defines a drop-down list.
- It allows the user to select one or more items from a list of predetermined choices.
- The  $\leq$ option> tag defines the choices in a drop-down list.
- In a text-area the user can write an unlimited number of characters.
- A <input type="reset"> defines a reset button.
- Used to reset the form fields to their initial values.

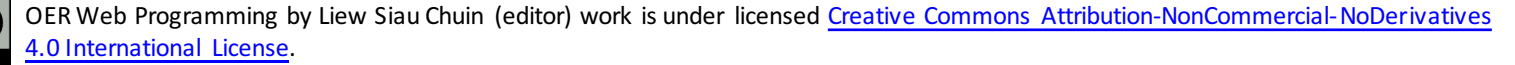

## Conclusion of The Chapter

• This chapter had introduced the basic elements of HTML form. We will learn about CSS in the next chapter

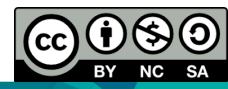

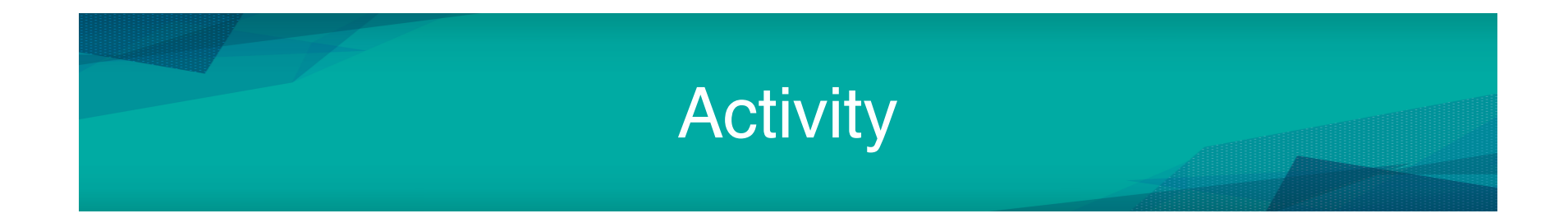

• Please take a look Tutorial 4 for HTML form lab exercises

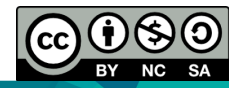